## **Kundeninfo zur Lizenzschlüsselanforderung aus der Software heraus**

Wir freuen uns, dass Sie sich für die VR-NetWorld Software Version 5 entschieden haben.

So einfach erhalten Sie den nötigen Lizenzschlüssel, um die Software weiterhin nutzen zu können:

Wählen Sie ganz rechts oben in der Software den Punkt "Registrierung / Lizenzinformation" aus.

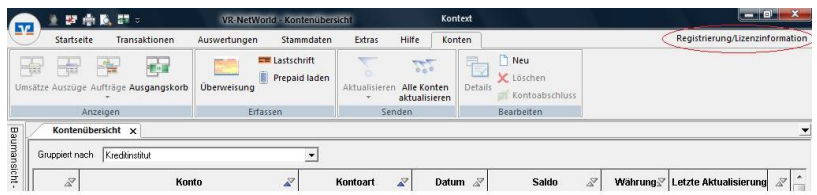

Hier geben Sie Ihre Kundennummer ein, die Sie von Ihrer Bank erhalten haben. (z.B. Vertrag für Online-Banking, Vertrag bei Kontoeröffnung)

 $\sim$   $\blacksquare$ 

Bitte wählen Sie dann "Lizenzschlüssel anfordern".

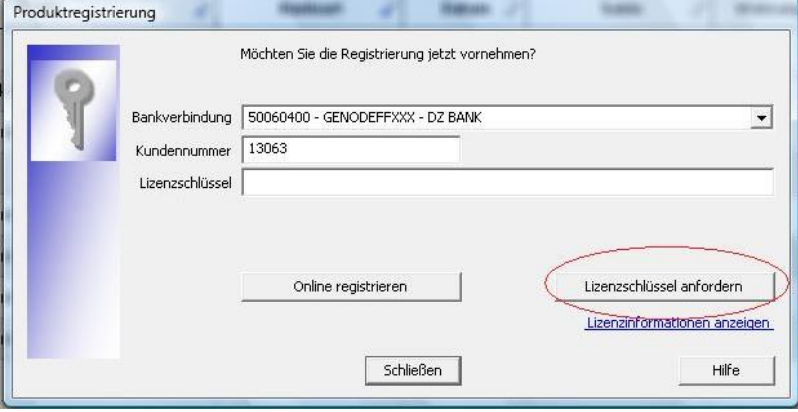

Sie erhalten diese Nachricht. Bitte wählen Sie "weiter".

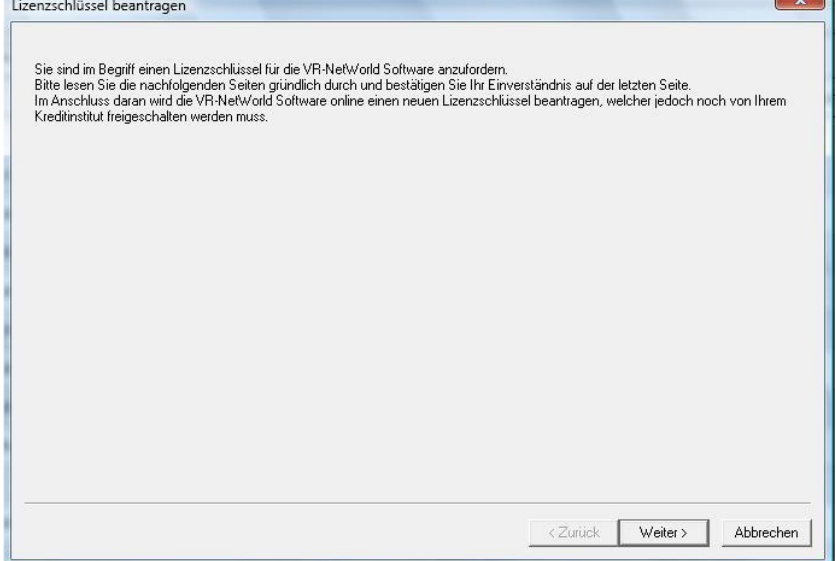

Bitte lesen Sie die angezeigte Widerrufsbelehrung und wählen Sie bitte "weiter".

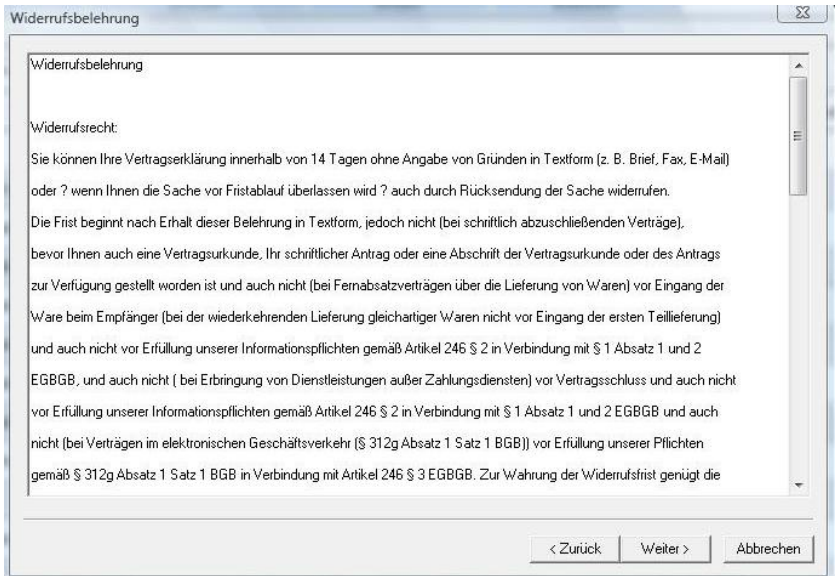

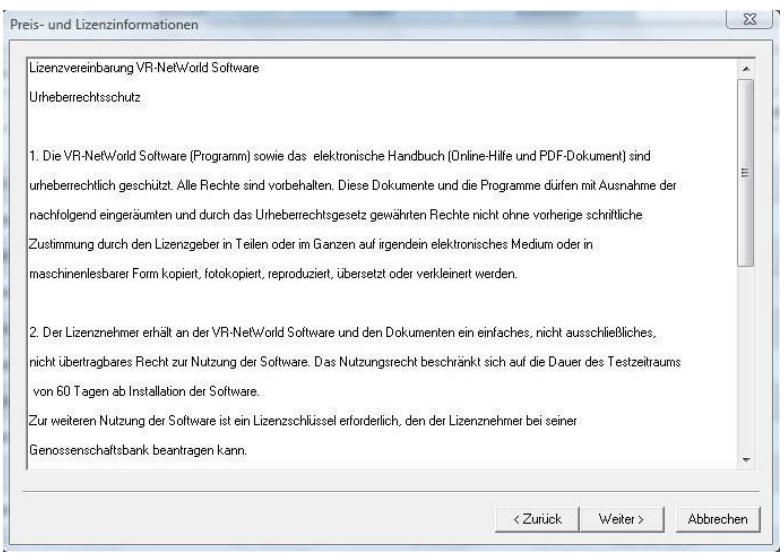

Sie erhalten diese Bildschirmanzeige. Bitte bestätigen Sie mit einem Kreuz im Kästchen und wählen Sie "fertig stellen".

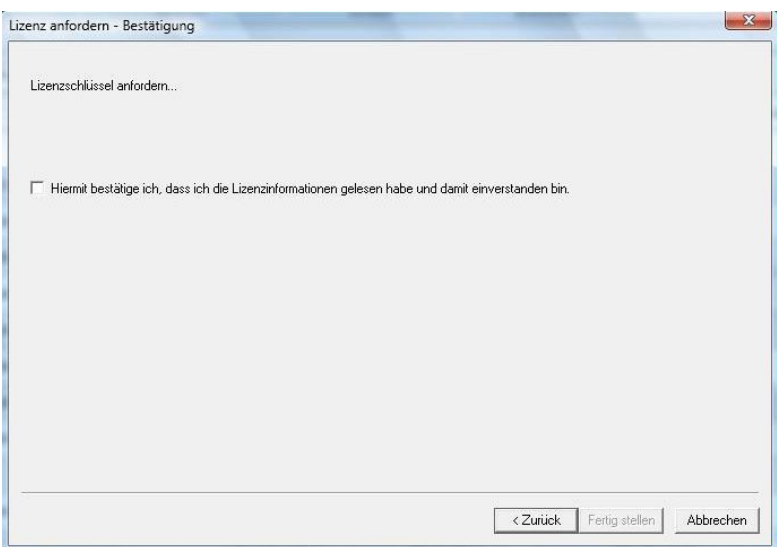

Die VR-NetWorld Software versendet Ihre Anfrage an Ihre Bank. Daher erhalten Sie die Statusinformation: "neuer Lizenzschlüssel angefordert, aber noch nicht geprüft." In dieser Maske können Sie auch die Lizenzinformation nochmals nachlesen.

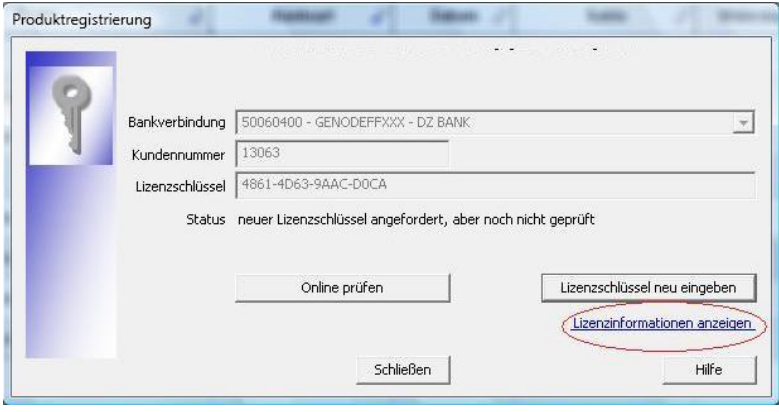

Bitte wählen Sie "Online prüfen"

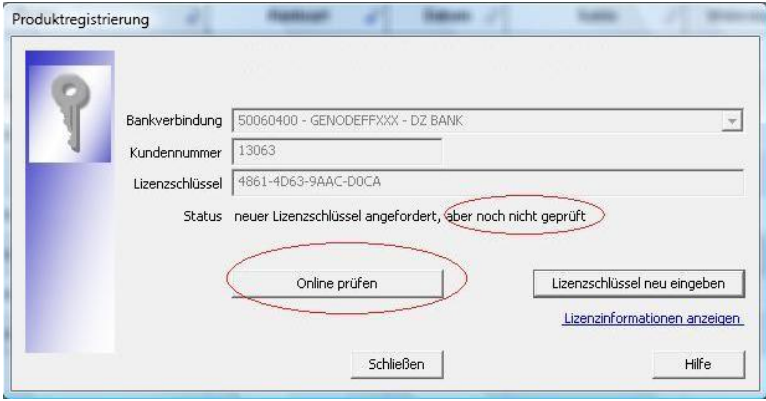

Solange Ihre Bank die Lizenzschlüsselanfrage nicht bearbeitet hat, erhalten Sie diese Nachricht "Fehlgeschlagen, der Lizenzschlüssel ist noch nicht aktiviert".

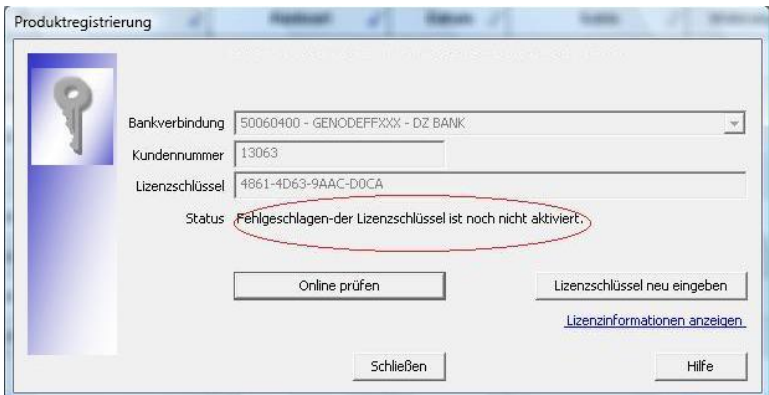

Bitte warten Sie ein paar Tage und wählen dann wieder ganz rechts oben in der Software den Punkt "Registrierung / Lizenzinformation" aus und wählen erneut "Online prüfen".

Sobald Ihre Bank den Lizenzschlüssel für Sie freigegeben hat, erhalten Sie diese Nachricht "Erfolgreich – der angeforderte Schlüssel wurde aktiviert".

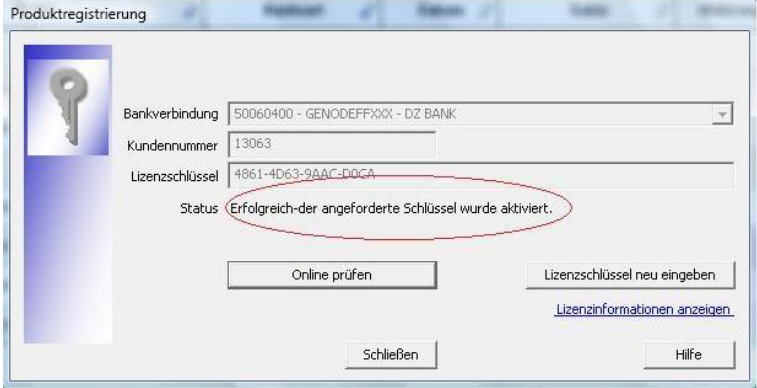

Damit ist Ihr Lizenzschlüssel aktiv.